# **Как создать сайт на Google**

Преподаватель: Е.В. Заводчикова

# Google Сайты

#### Подумываете о создании веб-сайта?

Сайты Google - это простой и бесплатный способ создавать веб-страницы и предоставлять к ним доступ. Подробнее.

Создавайте красочные веб-страницы без всякого труда

Соберите всю свою информацию воедино

Решайте сами. кто может просматривать или редактировать ваше содержание

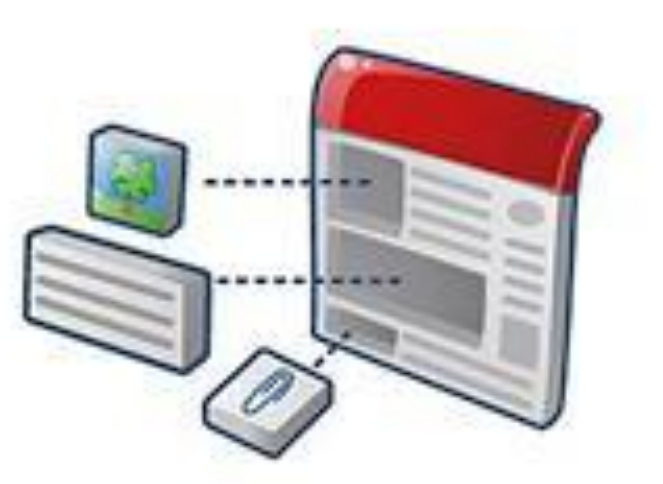

#### http://mail.google.com - регистрация почтового ящика

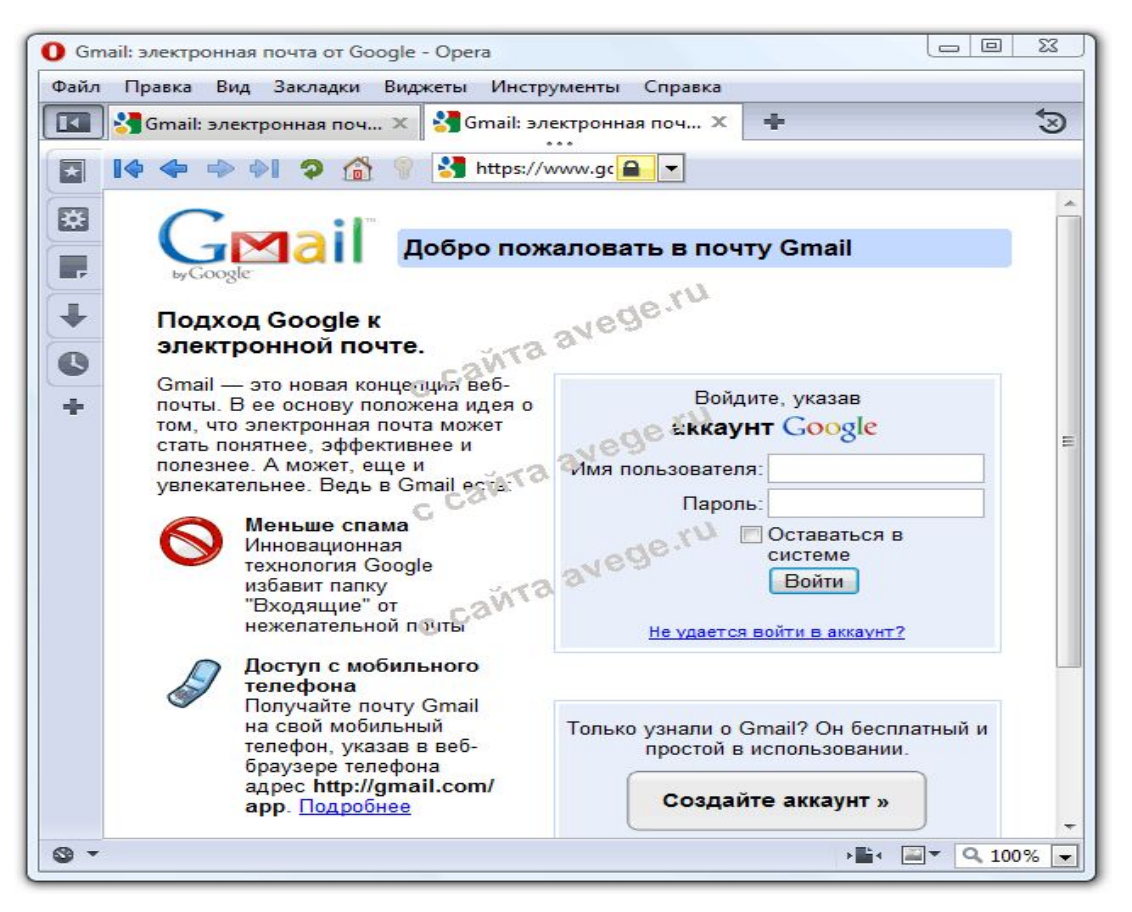

Имя пользователя - IvanovAN@mail.com Пароль: \*\*\*\*

Заходим в свою почту, вверху – ссылка Сайты.

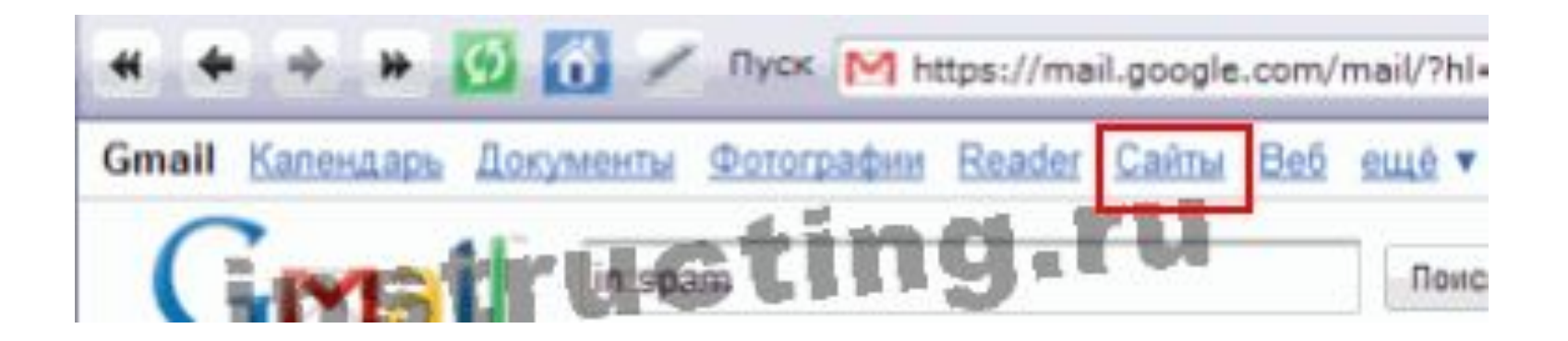

## **ПРОЦЕСС СОЗДАНИЯ ГЛАВНОЙ СТРАНИЦЫ**

- 1. Оригинальное название сайта: Happy English with Me Кулинария
- 2. http://sites.google.com/site/2.

**Marchant** 

- http://sites.google.com/site/happyenglishwithme
- 3. Отмечаем общий доступ или просмотр для выбранных

пользователей

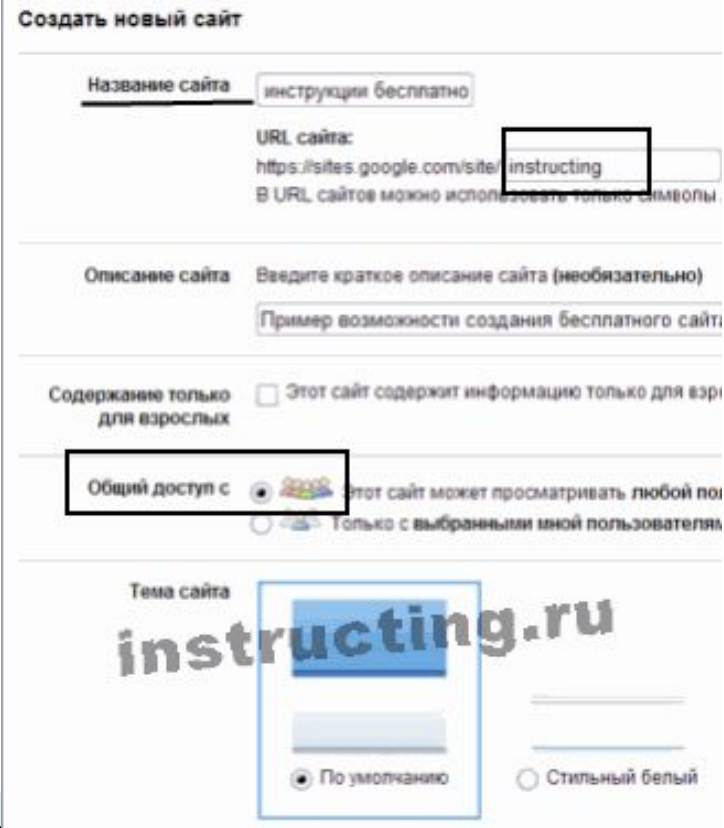

### 4. Редактирование страницы

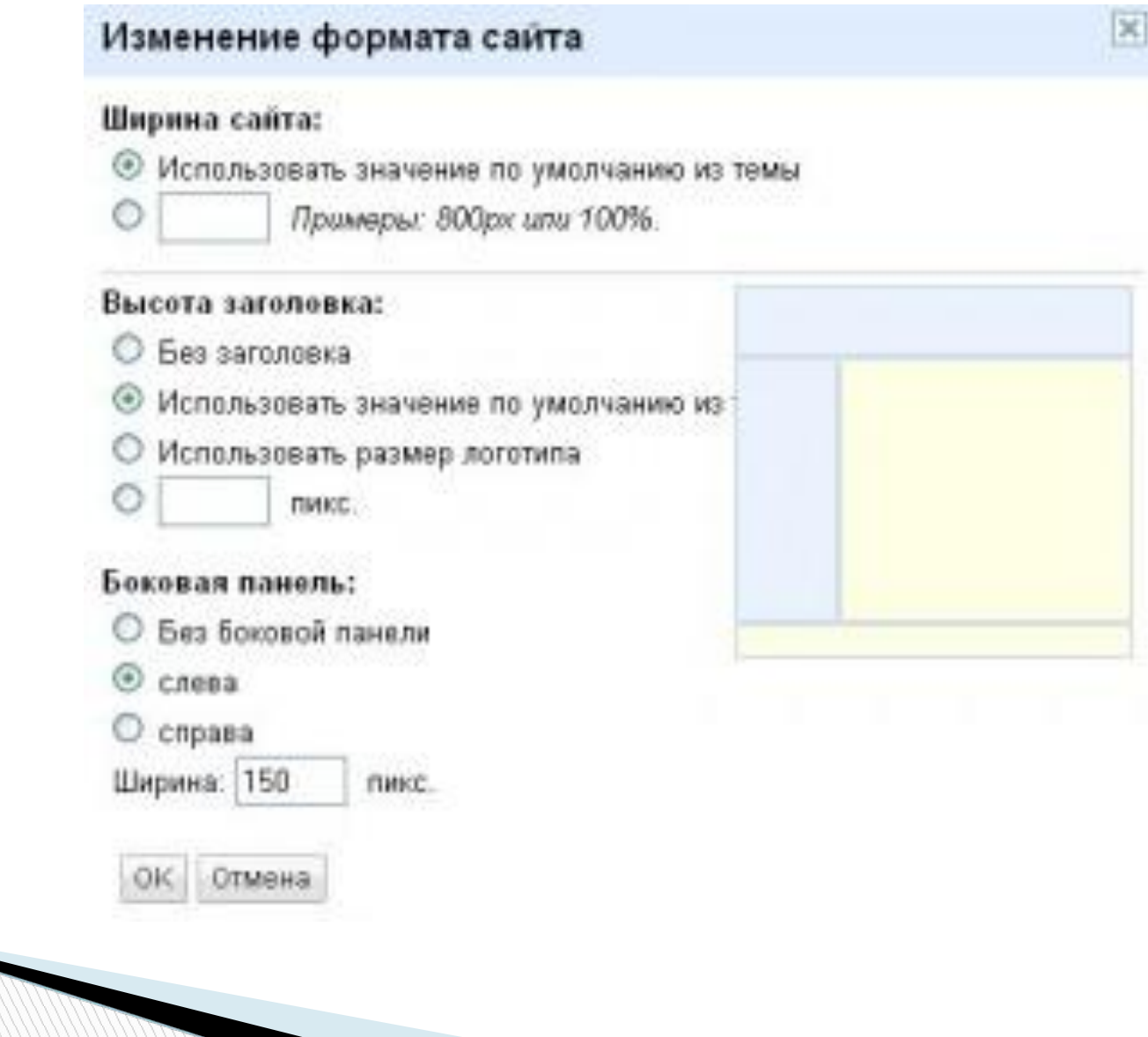

#### 4. Редактирование страницы (продолжение)

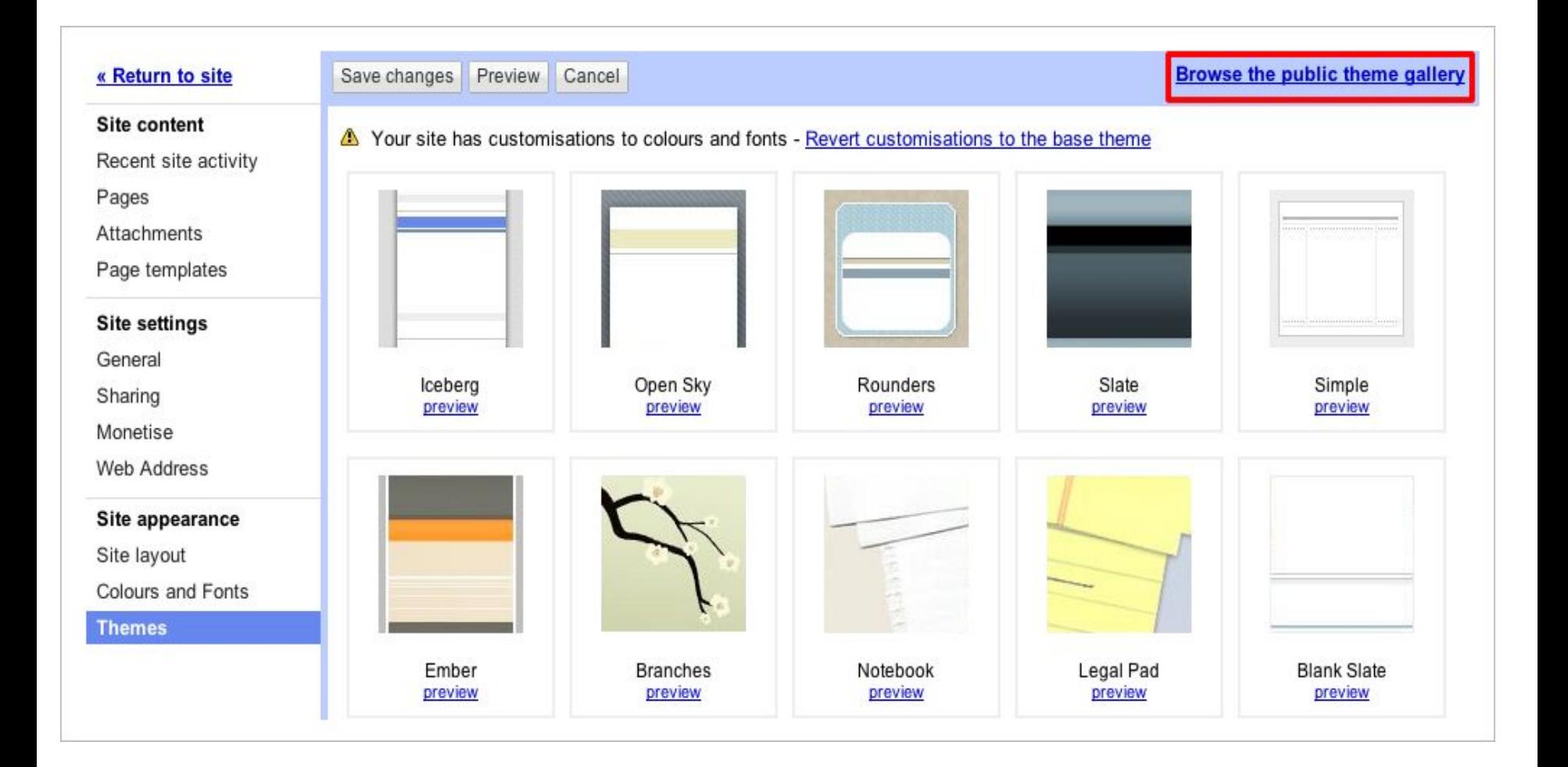

5. Добавление изображения, видео и других интересных гаджетов (инструментов)

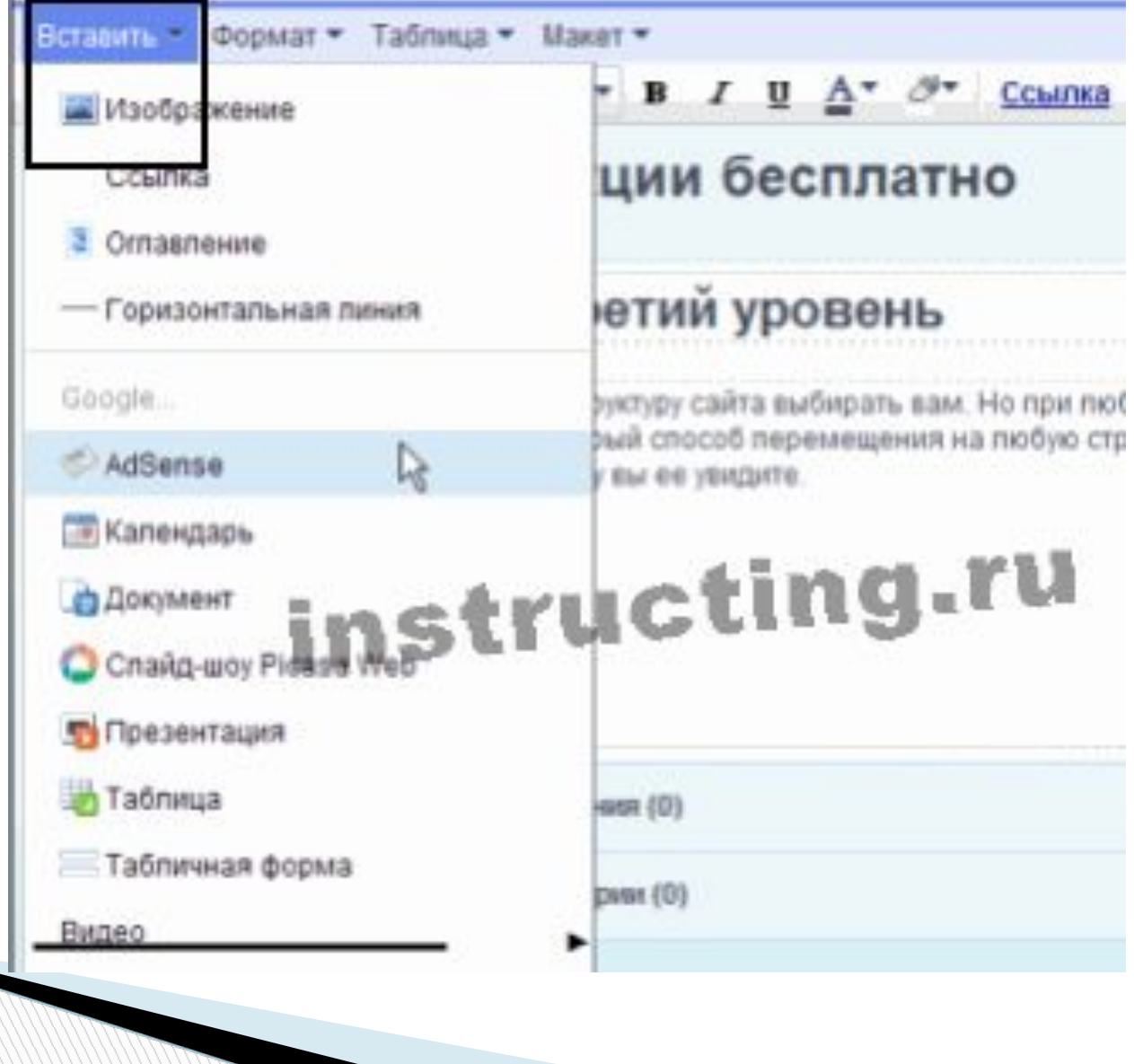

#### 5. Добавление изображения

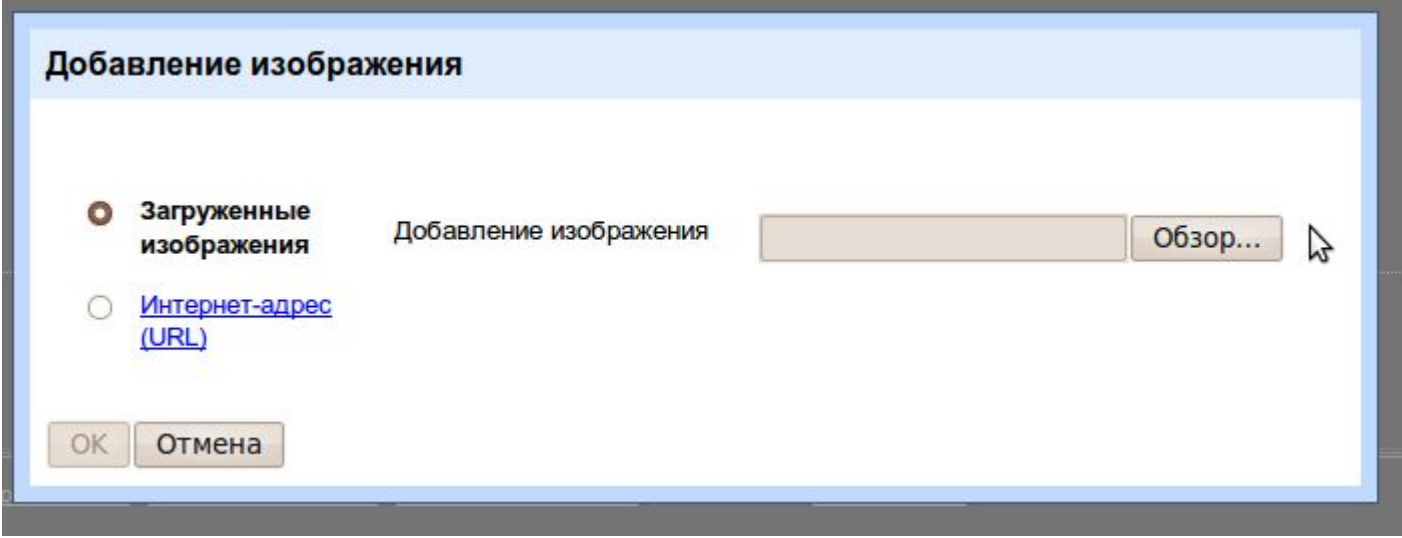

Каждой странице обязательно давайте своё название, оно будет появляться в окне навигации.

#### 6. Настройка оформления сайта

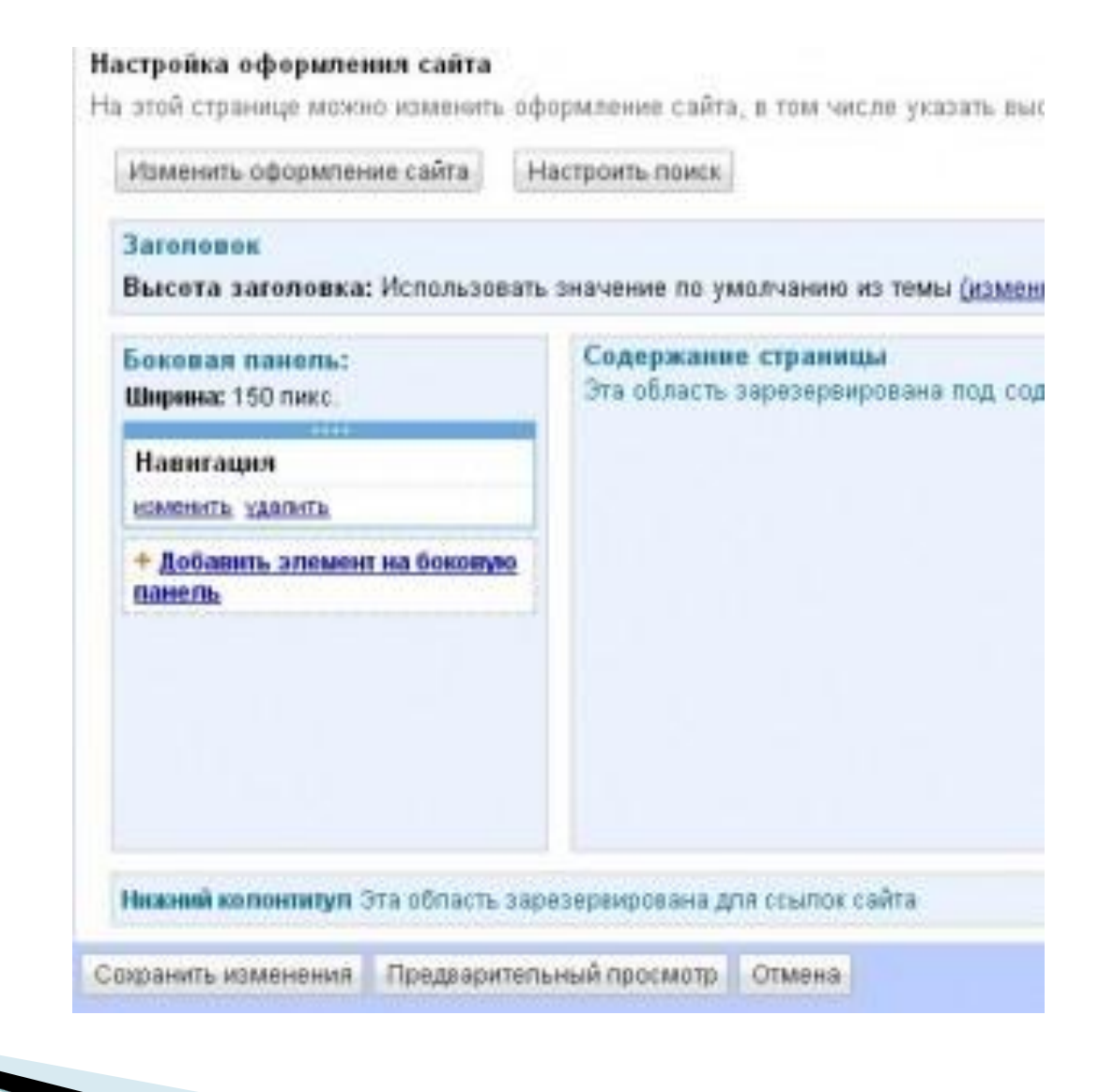

#### **После редактирования не забудьте Сохранить страницу**

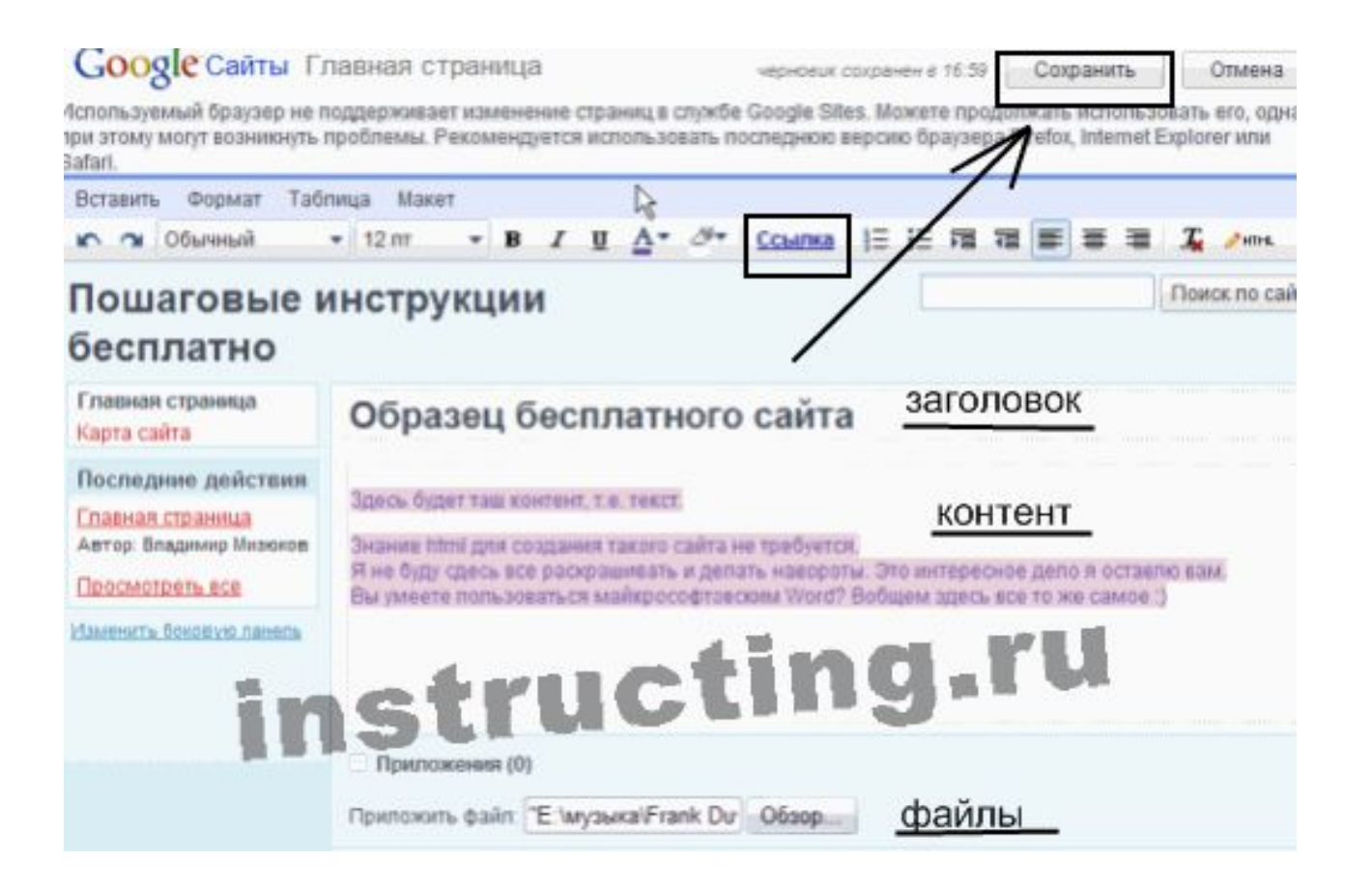

#### **ДЛЯ ТОГО, ЧТОБЫ СОЗДАТЬ ЕЩЁ ОДНУ СТРАНИЦУ – КЛИКНУТЬ ПО КНОПКЕ СОЗДАТЬ СТРАНИЦУ.**

Далее – выбрать шаблон, тип страницы и определить ей место.

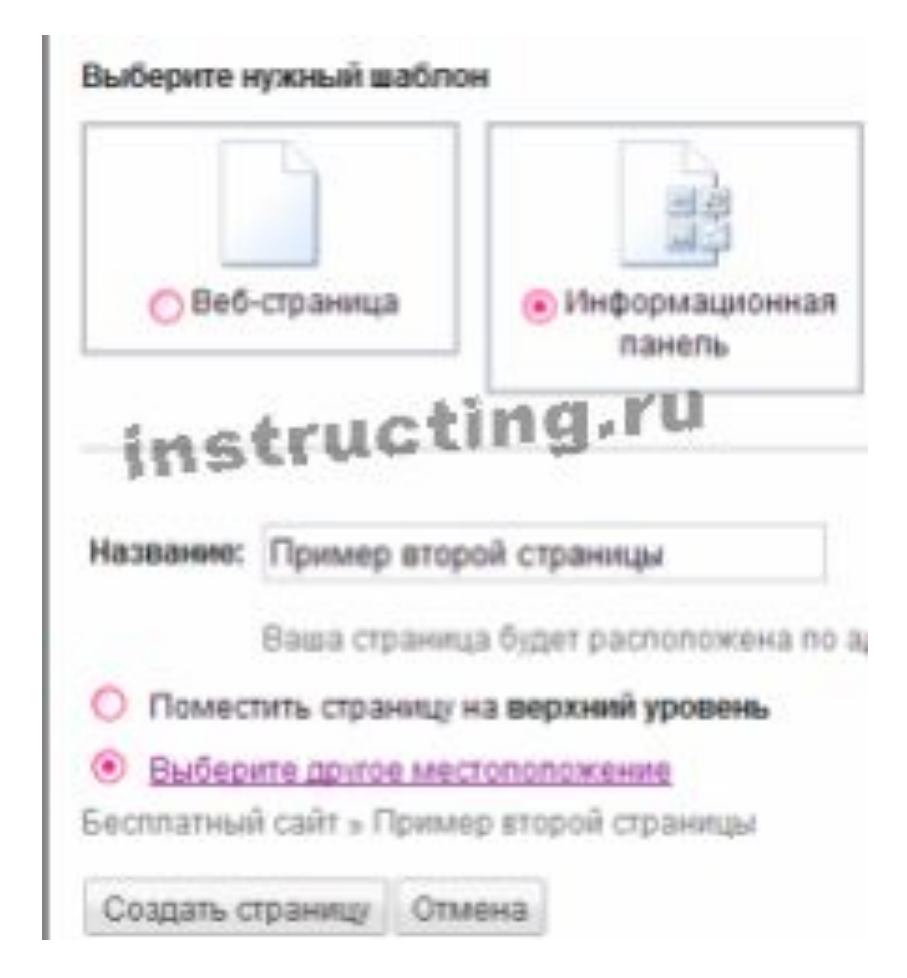

#### **Не забудьте сохранить!**

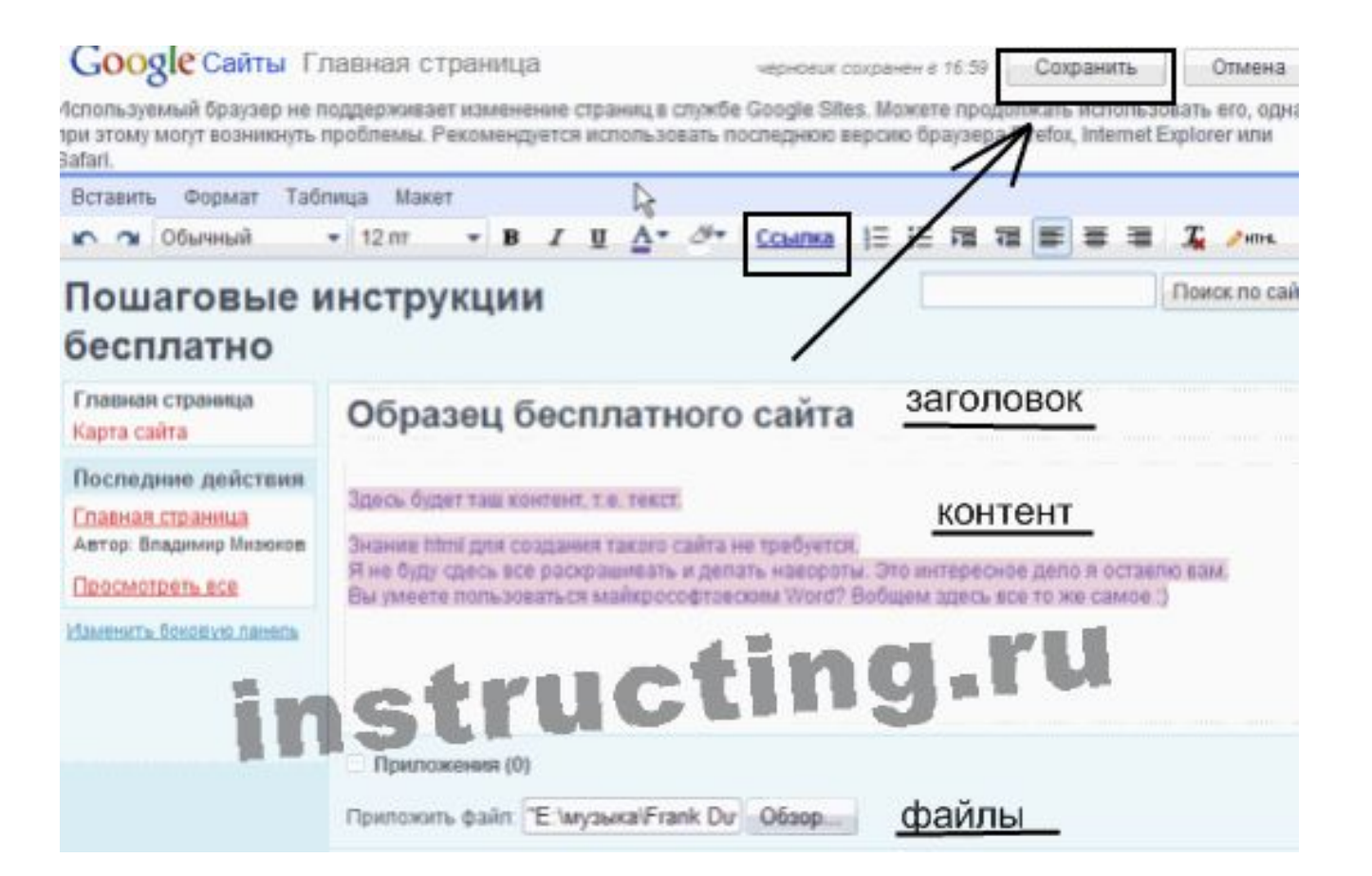

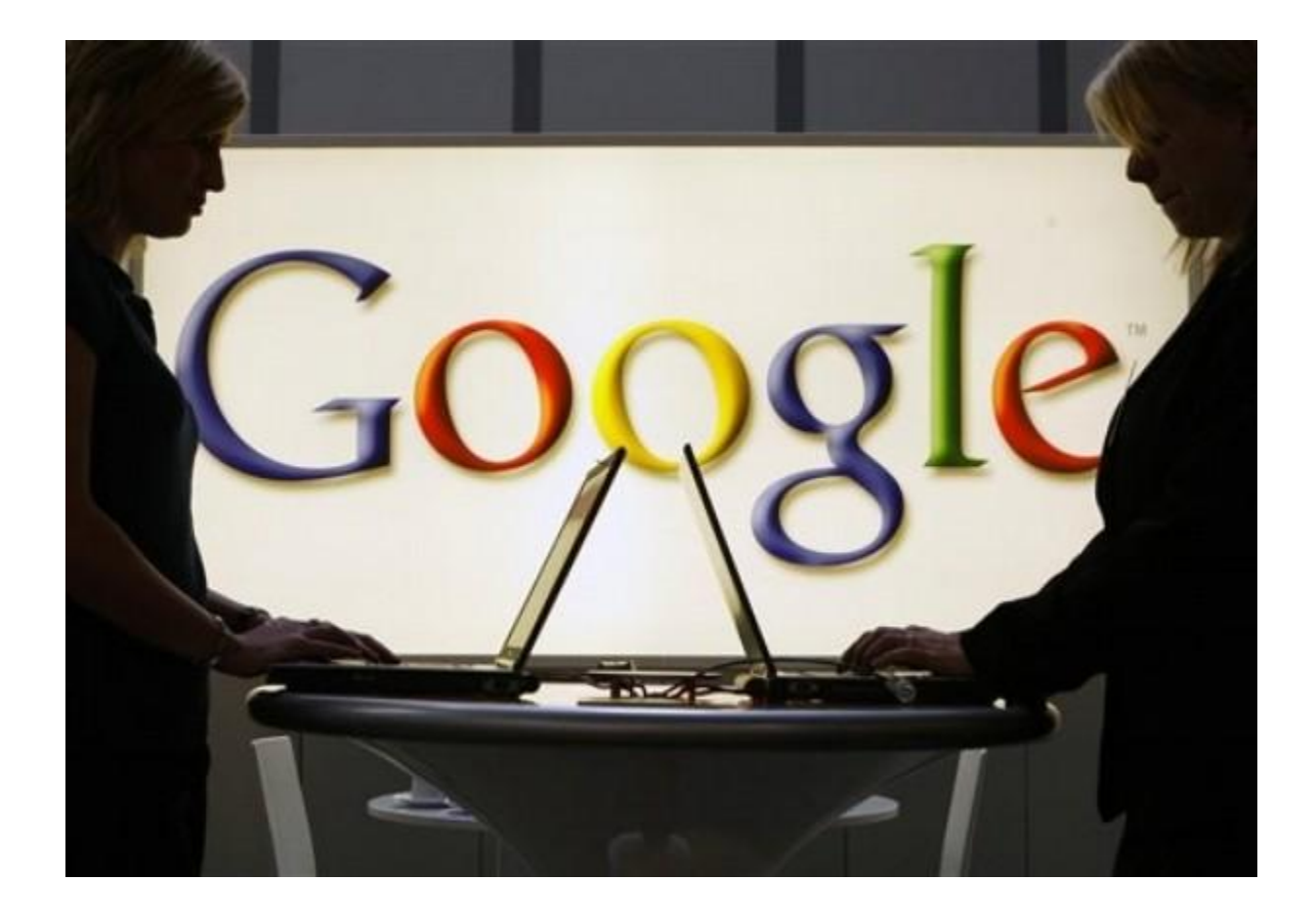

### СОЗДАВАЙТЕ САЙТЫ И ОБЩЕНИЕ СТАНЕТ ЛЕГЧЕ!